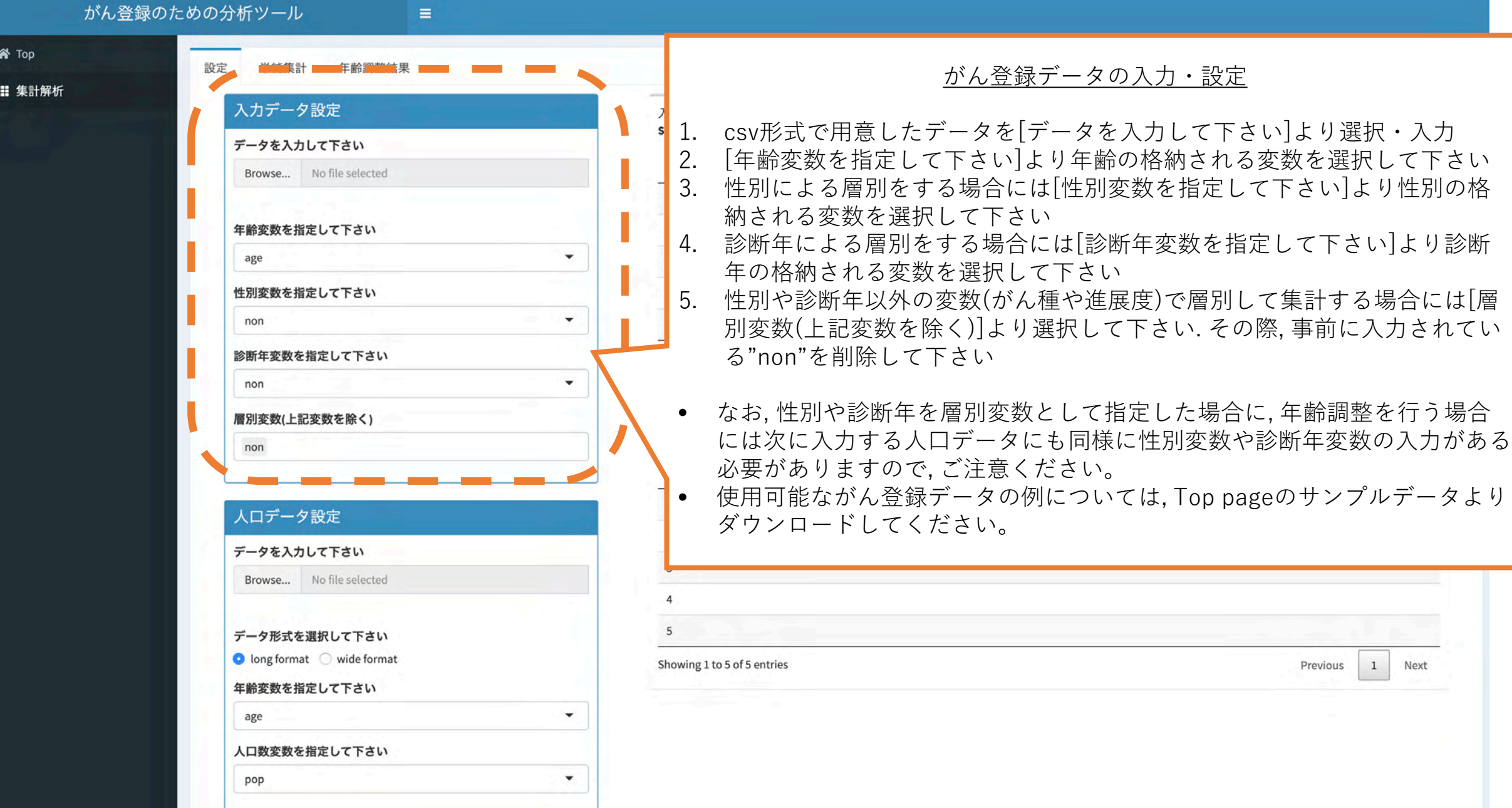

## がん登録のための分析ツール

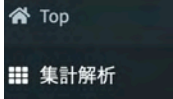

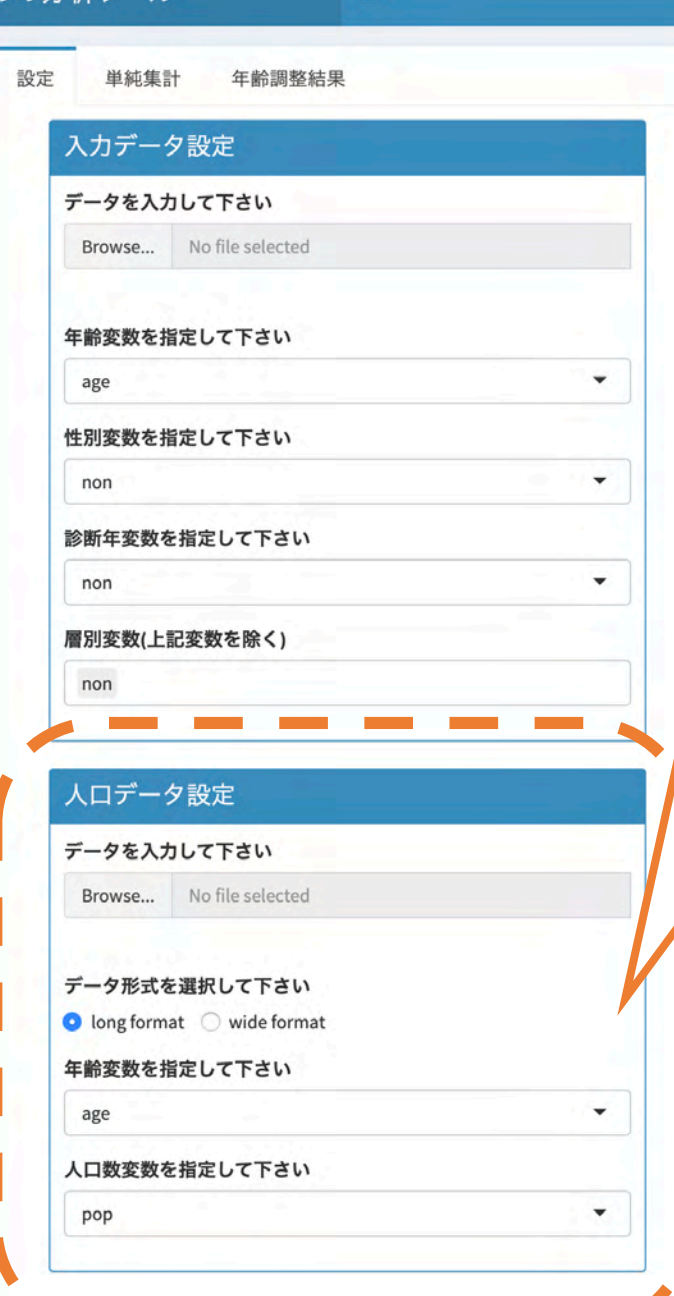

## 人口データの入力・設定

1. csv形式で用意したデータを[データを入力して下さい]より選択・入力. 2. [データ形式を選択して下さい]により1で入力したデータの形式を選択してく ださい. "long format"を選んだ場合3, 4を実行後必要であれば5を実行して下 さい. "wide format"を選んだ場合には必要であれば5を実行して下さい. 3. [年齢変数を選択して下さい]より年齢変数の格納された変数を指定して下さい. 4. [人口変数を指定して下さい]より人口数の格納された変数を指定して下さい. 5. がん登録データの入力・設定の際に, 性別変数や診断年変数を指定した場合に は, 人口データにおいても同様に性別変数と診断年変数を指定してください 6. がん登録データの入力・設定の際に, その他の層別変数を指定した場合には必 要に応じて人口データにおいても層別変数を指定してください.

- 性別変数・診断年変数・その他の層別変数の指定はがん登録データにおいて指 定されている場合のみ可能です.
- がん登録データで性別変数・診断年変数が指定されている場合には, 人口デー タにおいても必ず性別変数・診断年変数を指定してください
- その他の層別変数においては, がん登録データにおいて指定されていても, 人口 データでの設定は必須ではありません.